Санкт-Петербургский политехнический университет Петра Великого Институт прикладной математики и механики **Высшая школа теоретической механики**

# **К У Р С О В О Й П Р О Е К Т**

## **3-D моделирование с применением пакета Solidworks**

по дисциплине «Пакеты прикладных программ»

Выполнил студент гр.3630103/70101 Резцова А.М

Руководитель

« $\longrightarrow$  2020 г.

Санкт-Петербург 2020

## **СОДЕРЖАНИЕ**

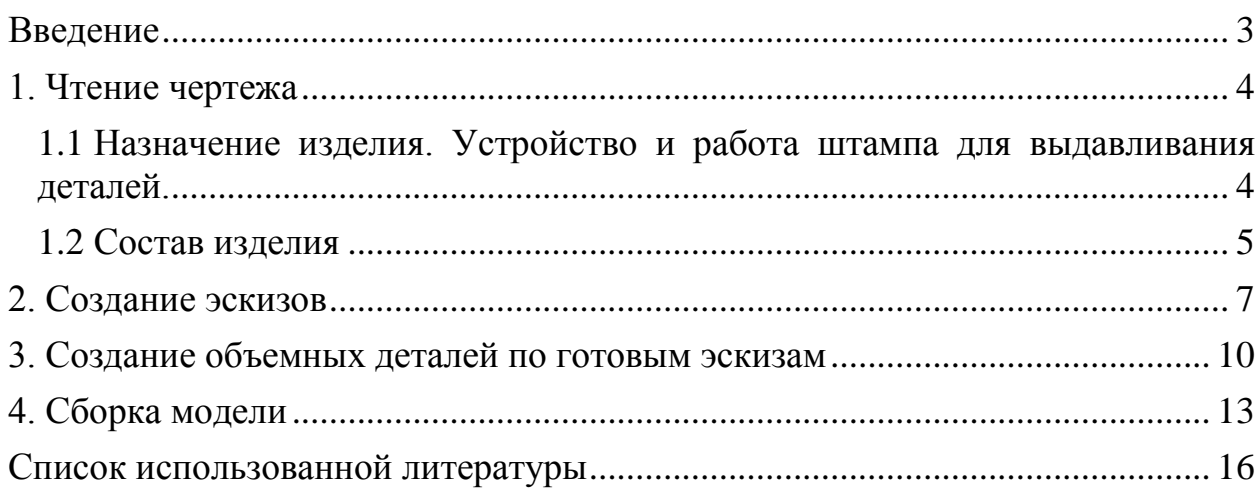

#### **Введение**

<span id="page-2-0"></span>SolidWorks -- программный комплекс САПР для автоматизации работ промышленного предприятия на этапах конструкторской и технологической подготовки производства. Обеспечивает разработку изделий любой степени сложности и назначения. Инженерная компьютерная графика является одной из наиболее интенсивно развивающихся отраслей технических знаний.

Основная цель - формирование умения читать чертежи, закрепление знаний и получение устойчивых навыков работы в программном продукте трехмерного моделирования. Изучение общих принципов построения трехмерных моделей деталей и сборок в системе автоматизированного проектирования SolidWorks.

Приобретенные умения и навыки могут быть использованы в научно-исследовательской работе, в курсовом и дипломном проектировании в процессе учебы и при решении инженерных задач на производстве.

#### **1. Чтение чертежа**

<span id="page-3-1"></span><span id="page-3-0"></span>**1.1 Назначение изделия. Устройство и работа штампа для выдавливания деталей.**

Рассматриваемый штамп предназначен для изготовления из фанеры дверных решеток. Форма решетки показана на рисунке. 1.

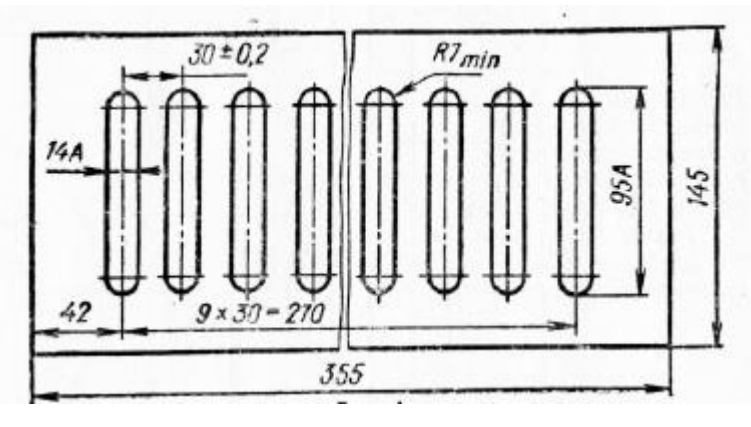

Рисунок 1: Чертёж дверной решетки

Рассмотрим работу штампа. Фанерную заготовку короткой стороной подают в окно 146х15 мм направляющей плиты 8 до упора 6. Затем прижимом 9 равномерно и близко к линии реза прижимают часть заготовки к матрице, и пуансон вырубает в ней отверстие (Рисунок 1). Когда первые отверстия во всех заготовках будут вырублены, упор переставляют во второе отверстие матрицы, которое расположено на расстоянии 33 мм от продольной оси окна, и закрепляют винтом 2. После этого заготовку той же стороной подают в окно и ранее вырубленным отверстием надевают на упор. Натянув на себя до отказа заготовку, вырубают второе отверстие. Так поступают со всеми заготовками партии. Затем, не переставляя упора, заготовку той же стороной подают в окно и вторым отверстием надевают на упор. Натянув на себя до отказа заготовку, вырубают третье отверстие и т.д. Во всей заготовке вырубают десять отверстий. В результате этого крайние отверстия будут находиться на расстоянии 35 мм от кромок коротких сторон детали.

#### **1.2 Состав изделия**

<span id="page-4-0"></span>Штамп состоит из подвижной (верхней) и неподвижной (нижней) частей. Нижнюю часть собирают так. В отверстия  $\varnothing$  10 основания 8 забивают сверху на глубину 15—20 мм штифты 10. На штифты надевают прокладку 15 и укладывают в расточку  $\varnothing$  130 основания 8 так, чтобы отверстия  $\varnothing$  8.5 деталей 8 и 15 совпали. В эти отверстия головками вверх пропускают пальцы 14. Сверху на них и прокладку 15 кладут диск 13, а на него головкой вниз выталкиватель 16. Затем отдельно собирают детали 11, 12 и 17. Их вставляют одну в другую до упора: матрицу 12 в кольцо 11, а кольцо 11 — в обойму 17. Собранный узел надевают на выступающий вверх стержень Ø 13 выталкивателя 16 и на штифты 10; при этом диск 13 должен оказаться в расточке Ø 50 матрицы 12. Узел крепят винтами 18 к основанию 8.

В отверстия Ø 25 основания 8 запрессовывают на глубину 50 мм колонки 7, а в гнезда М10 завинчивают стойки 6, на которые надевают пружины 9. На пружины укладывают съемник 5 конусной расточкой вверх. Затем на стойки навинчивают по две гайки 4, предотвращающие сбрасывание съемника 5 после разжатия пружин. На этом сборку неподвижной части штампа заканчивают.

Подвижную часть собирают так. В отверстия Ø 10 плиты 1 забивают снизу заподлицо с верхней плоскостью штифты 24, а в отверстие  $\emptyset$ 62— хвостовик 23 до упора в расточку плиты. Хвостовик 23 фиксируют относительно плиты 1 штифтом 25. На штифты 24 надевают прокладку 20; при этом отверстия прокладки Ø 10,5 должны совпасть с такими же отверстиями в плите. Затем отдельно собирают детали 19, 21 и 22; пуансон 22 забивают во втулку 21 так, что бурт его укладывается в соответствующей расточке втулки; в свою очередь, деталь 21 забивают до предела в пуансонодержатель 19. Собранный узел надевают на штифты 24 так, чтобы он прилегал плоскостями всех трех деталей к прокладке 20. Узел крепят к плите 1 винтами 2. В отверстия Ø 38 плиты 1 снизу запрессовывают до упора

втулки 3. На этом сборку подвижной части заканчивают. Подвижную часть штампа устанавливают относительно неподвижной так, чтобы колонки 7 вошли во втулки 3, а пуансон 22 через отверстие в съемнике 5 — в матрицу 12. На сборочном чертеже подвижную часть штампа надо показать в рабочем положении (самом нижнем), когда пуансон, матрица и выталкиватель оформят соответственно внутреннюю и наружную конфигурации изделия. При этом пружины 9 несколько сжаты.

Чертежи деталей 1, 7, 10, 16 и 18 не даны. Их надо найти по номеру ГОСТа в технических справочниках: дет. 1 и 18 – штифты цилиндрические, ГОСТ 3128-70; дет. 7 – винт, ГОСТ 1477-64; дет. 10 и 16 – винты, ГОСТ 1491-72. Размеры стандартных деталей выбрать по таблицам ГОСТов, учитывая назначение деталей в сборочной единице.

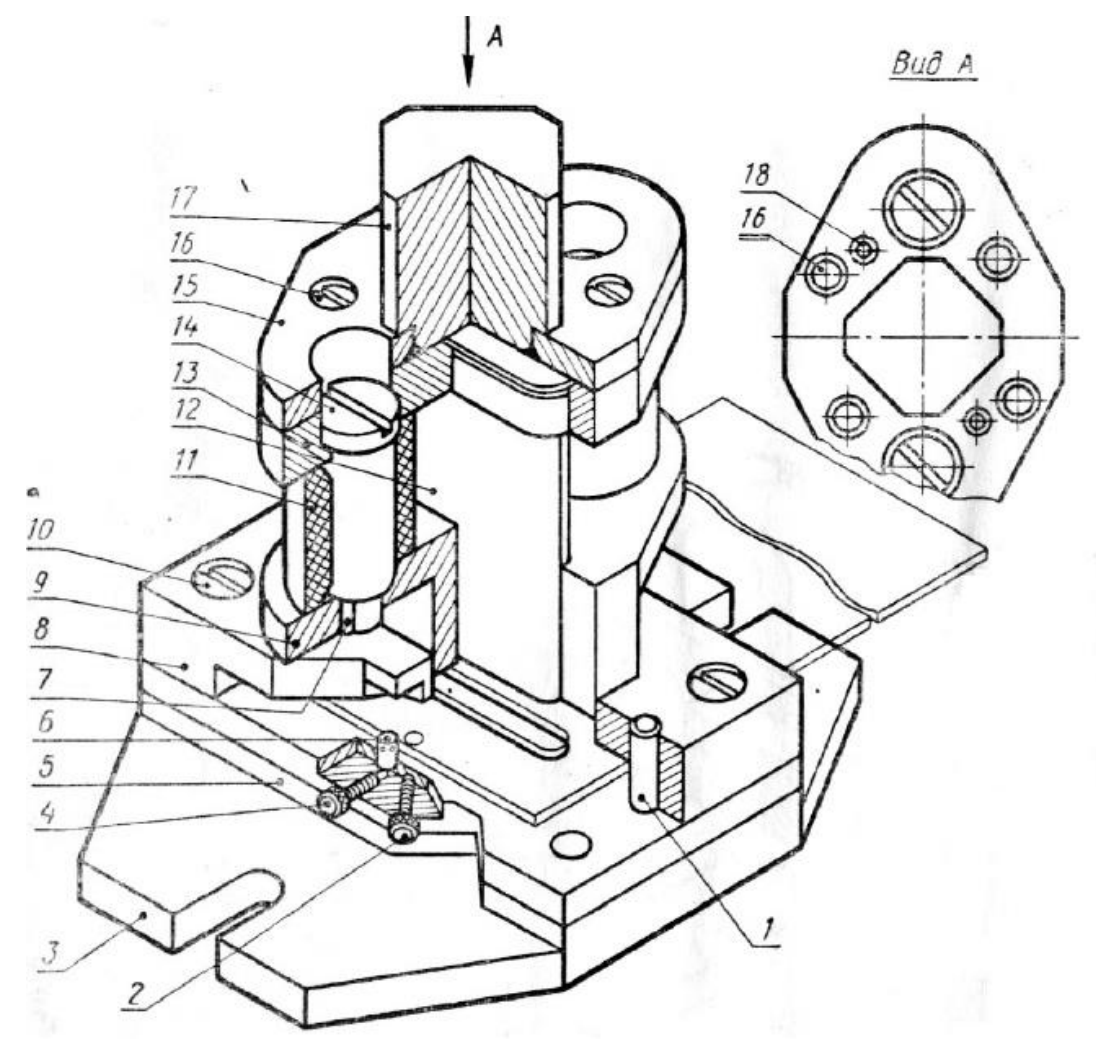

Рисунок 2: Сборка деталей

#### **2. Создание эскизов**

<span id="page-6-0"></span>Для создания 3D моделей в Solidworks есть множество инструментов, работающих с эскизом. Эскиз создается как плоский контур детали, с учетом не только ее геометрии, но и размеров. При помощи основных инструментов, таких как: линия, окружность, дуга и др., можно создать необходимый контур. Ниже приведены примеры эскизов некоторых деталей генеральной сборки.

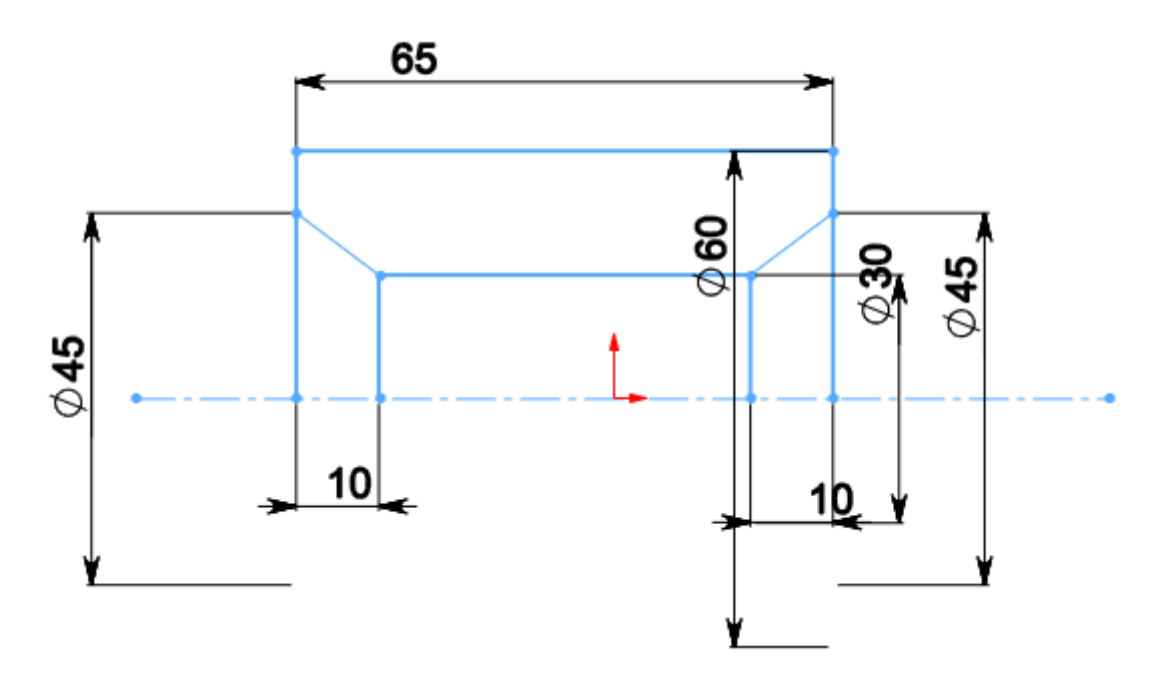

Рисунок 3: Эскиз детали буфер

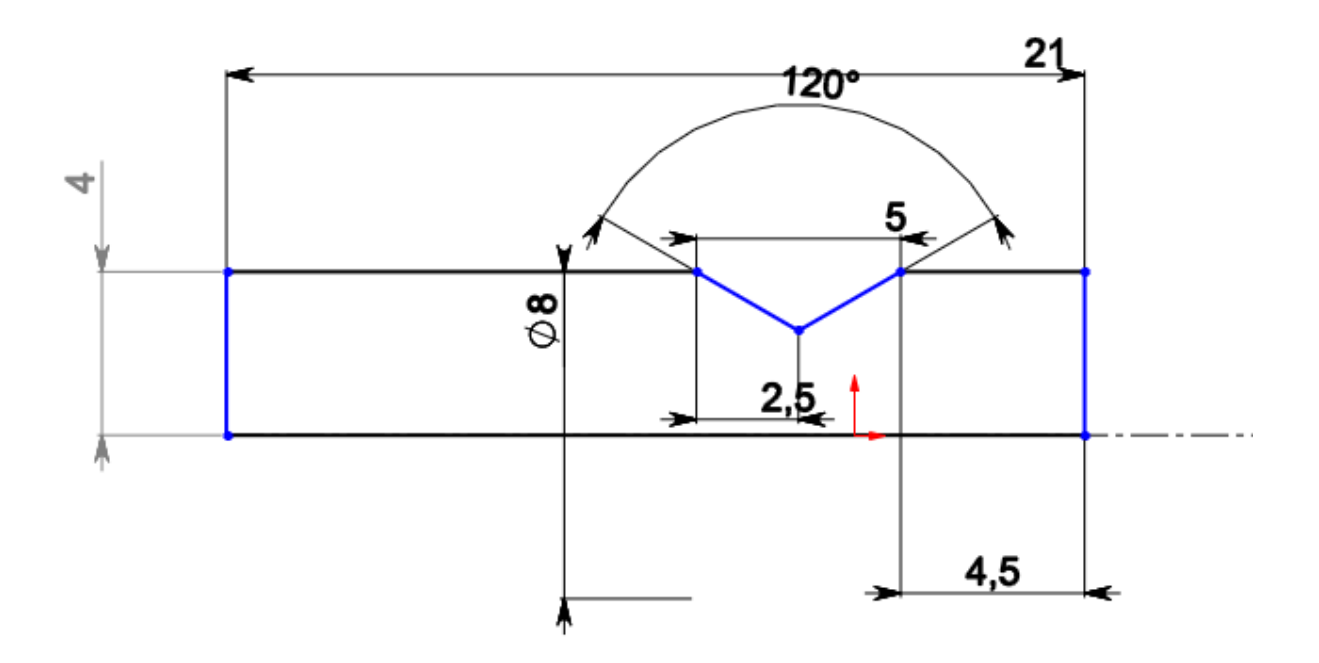

Рисунок 4: Эскиз детали упор

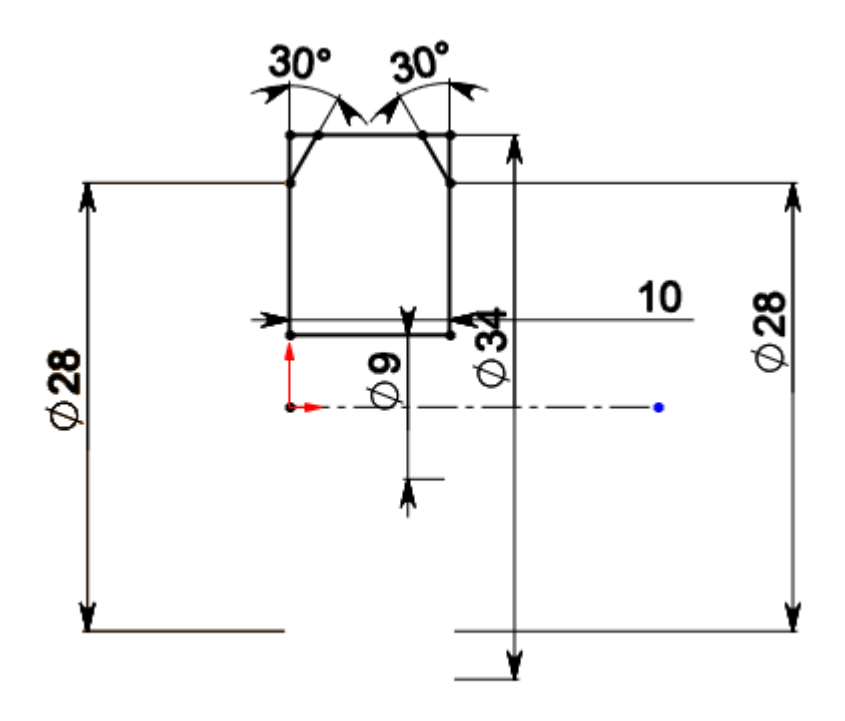

Рисунок 5: Эскиз детали гайка

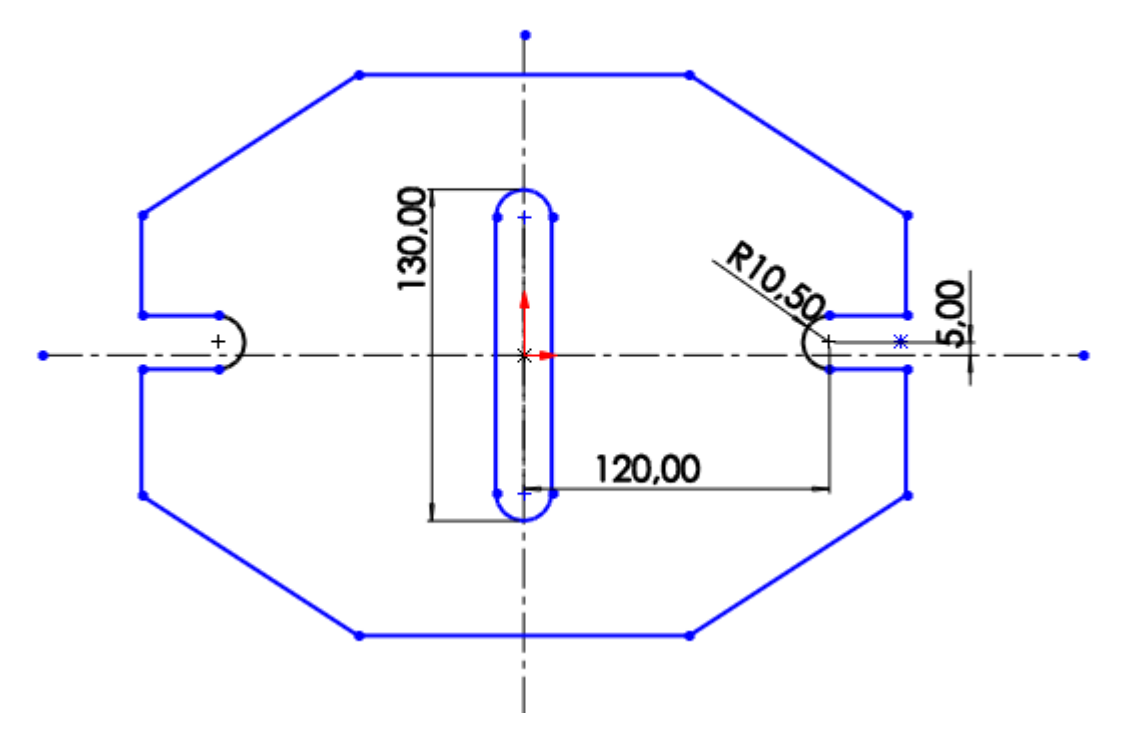

Рисунок 6: Эскиз детали подушка

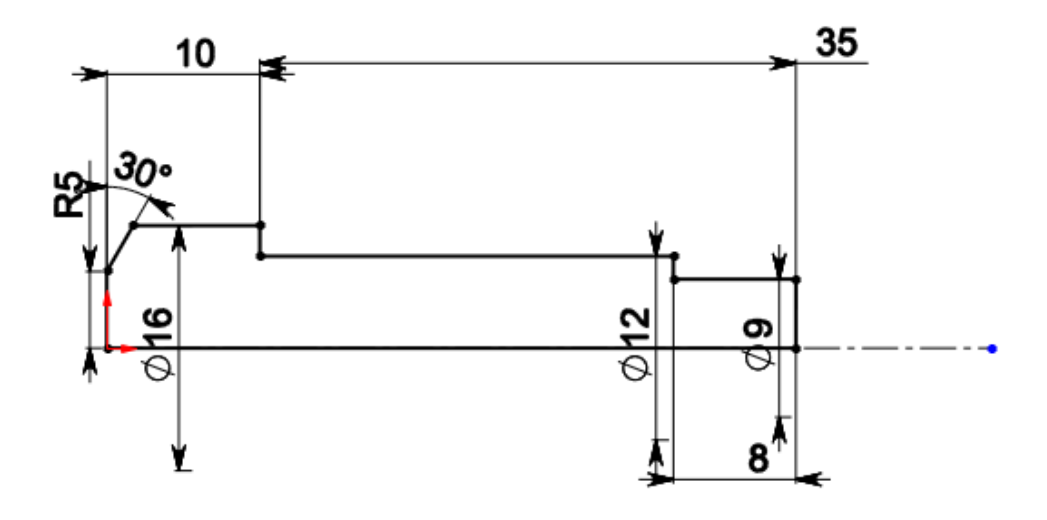

Рисунок 7: Эскиз детали винт

#### **3. Создание объемных деталей по готовым эскизам**

<span id="page-9-0"></span>После построения эскиза необходимо создать объемные модели деталей будущей сборки. В данной работе это выполнялось при помощи инструментов: бобышка/основание по траектории, повернутая бобышка/основание, вытянутая бобышка/основание и др. Чтобы привести полученные модели к необходимому виду использовались инструменты: вытянутый вырез, вырез по траектории, скругление, оболочка и др.

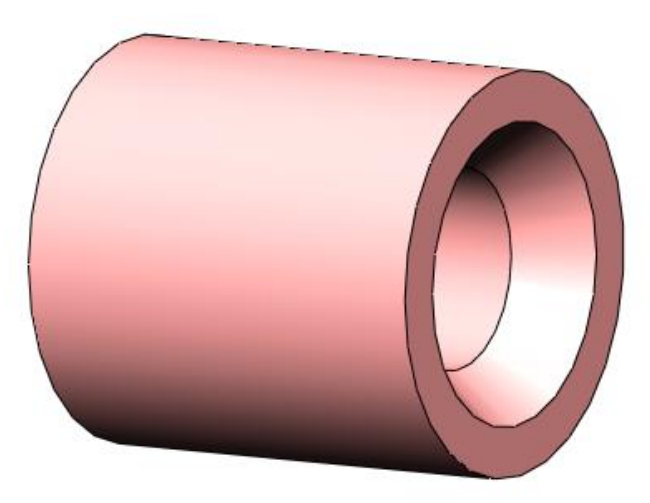

Рисунок 8: Модель детали буфер

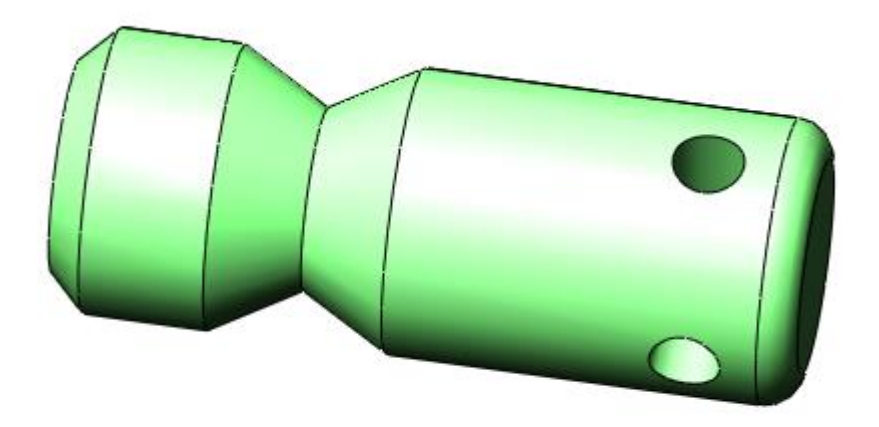

Рисунок 9: Модель детали упор

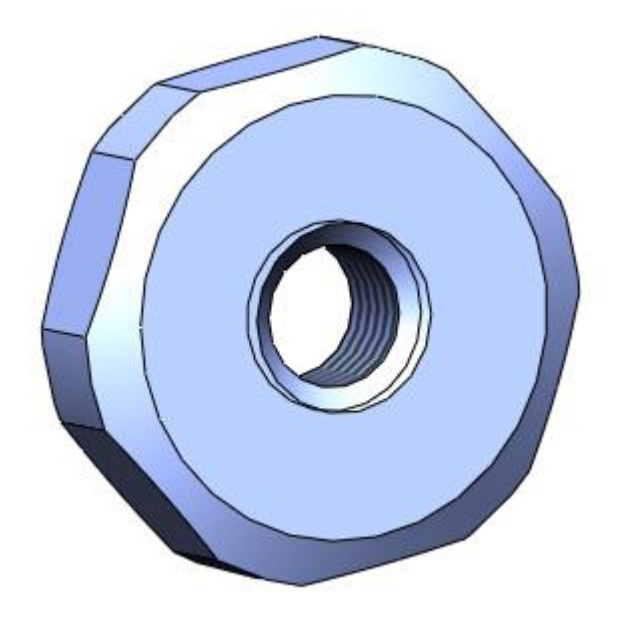

Рисунок 10: Модель детали гайка

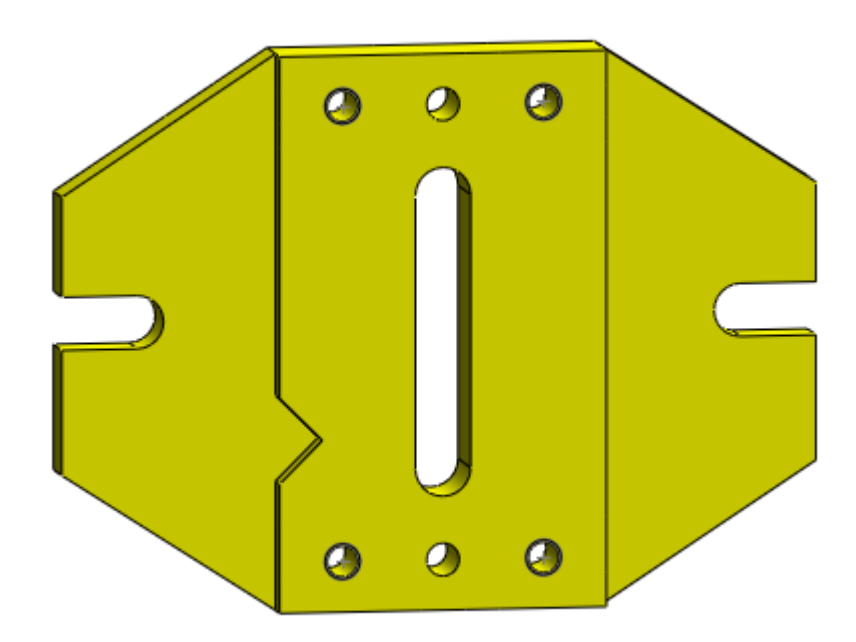

Рисунок 11: Модель детали подушка

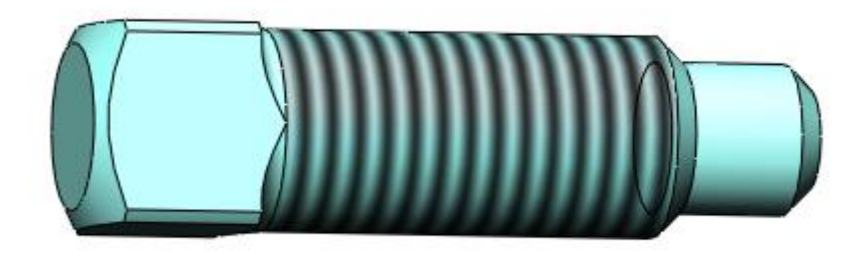

Рисунок 12: Модель детали винт

## **4. Сборка модели**

<span id="page-12-0"></span>Все построенные ранее детали с помощью инструмента собираются в единую деталь, с возможностью дальнейшего исследования на движение, прочность и т.д. Общая деталь называется сборкой и осуществляется в отдельном окне. Ниже приведена сборка для штампа фанерных решеток, а также сборка в разрезе.

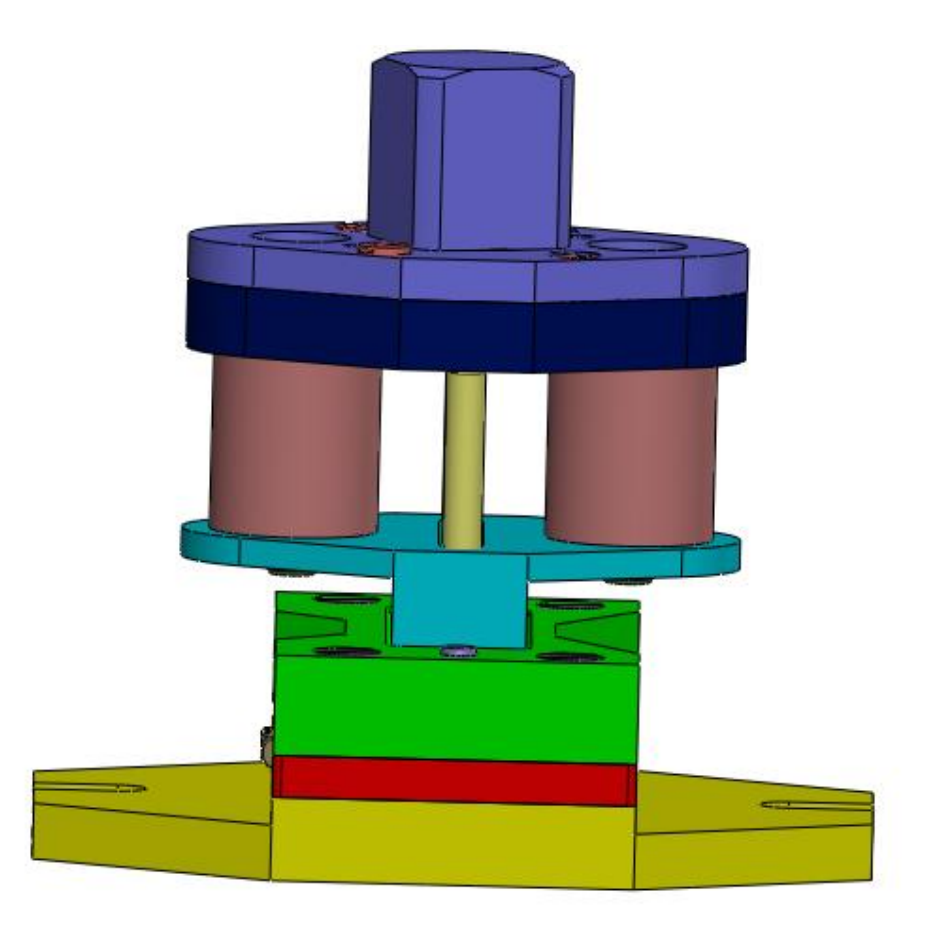

Рисунок 13: Штамп для изготовления фанерных решеток

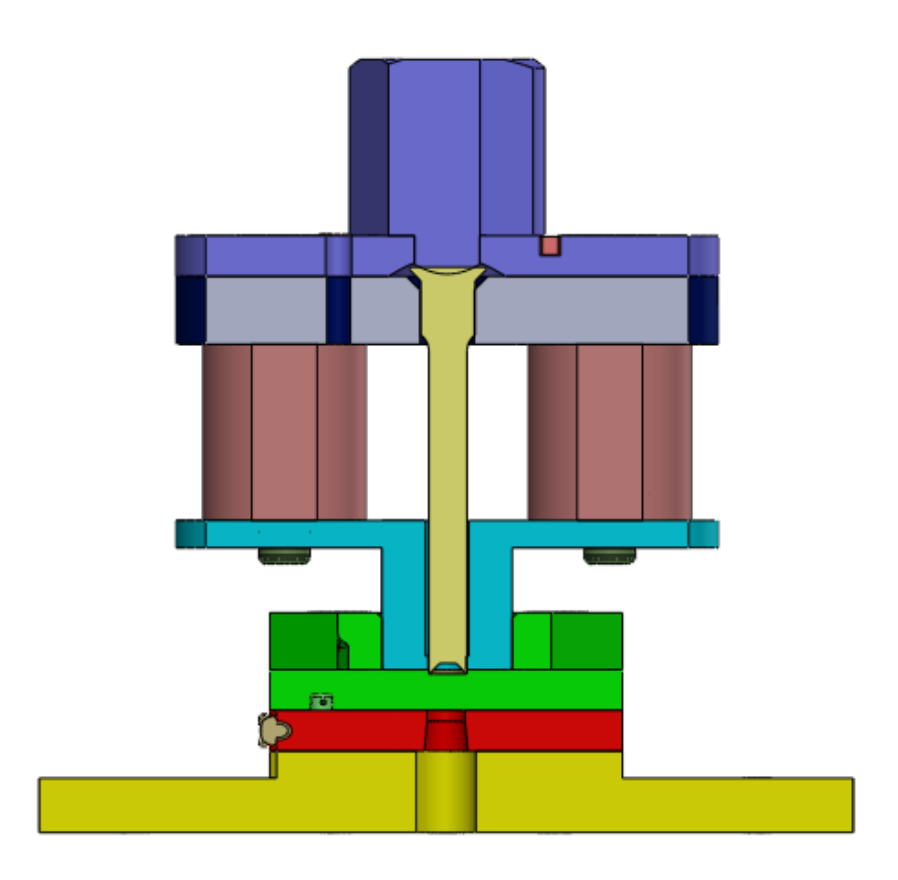

Рисунок 14: Штамп для изготовления фанерных решеток разрез

#### **Заключение**

В процессе выполнения курсовой работы было выполнено построение деталей из списка, а также работа с ГОСТами, которые были необходимы для построения недостающих частей сборки.

В итоге получился набор 3D элементов, которые были объединены в одну сборку деталей. Работа с деталями предполагала понимание основ черчения и знания допусков, были дополнительно изучены тонкости построения скруглений, фасок, резьбы, сетки и т.д.

## **Список использованной литературы**

<span id="page-15-0"></span>1. Бабулин Н.А. Построение и чтение машиностроительных чертежей: учебник. – М.: Высшая школа, 2005.

2. Дударева Н.Ю. SolidWorks 2011 на примерах. – СПб.: БХВ-Петербург, 2011.

3. SolidWorks Corporation. Основные элементы SolidWorks 2011. Training. – SolidWorks Corporation, 2011.